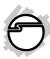

# USB 3.1 to SATA 2.5 External Hard Drive Enclosure Installation Guide

#### Introduction

The *USB 3.1 to SATA 2.5 External Hard Drive Enclosure* easily adds additional external storage (2.5" HDD / SSD) up to 8TB via the latest generation USB 3.1 technology with data transfer rates up to 10Gb/s (2x faster than USB 3.0).

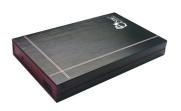

04-0989A 1

Congratulations for owning a SIIG product. Our products aim to meet all your connectivity needs wherever you go. Have fun with our products!

Please read this manual carefully before first use. If you need more information about our products, please visit <a href="https://www.siig.com">www.siig.com</a>.

For technical support, please email us at <a href="https://www.siig.com/support/support-form">www.siig.com/support-form</a>.

## **System Requirements**

- PC or Mac® with an available USB port (USB 3.1 recommended)
- Windows®XP or later
- Mac OS® X v10.8.x or later

# **Package Contents**

- USB 3.1 to SATA 2.5 External Hard Drive Enclosure
- USB 3.1 Y-split (data and power) cable
- Installation kit
- · Installation guide

# Layout

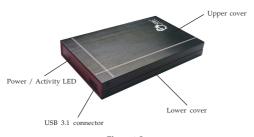

Figure 1: Layout

## USB 3.1 Y-split (data and power) cable

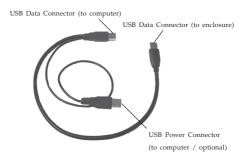

Figure 2: USB 3.1 Y-split (data and power) cable

#### Hardware Installaion

Below shows how to install 2.5" HDD / SSD into the enclosure, and please handle storage device with caution in case of data-loss.

 Remove the 2 screws on both sides, see Figure 3. Slide the top cover out of the case, then followed by lower cover, see Figure 4.

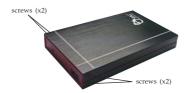

Figure 3

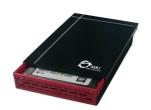

Figure 4

Take off the PCB and connect it to the hard disk drive, see Figure 5 and Figure 6.

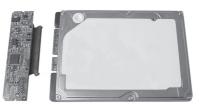

Figure 5

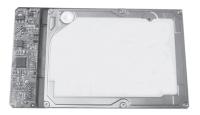

Figure 6

Put the installed PCB with hard disk drive into the hard disk drive tray, see Figure 7.

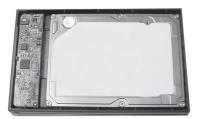

Figure 7

 Hold onto the hard disk drive and turn the hard disk drive tray over. Secure the hard disk drive with four mounting screws, see Figure 8.

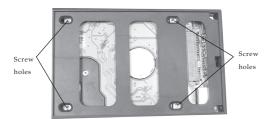

Figure 8

- Slide the lower cover back into the case and secure it with the two mounting screws, and followed by upper cover.
- Plug the included USB 3.1 cable into the enclosure. (Use the cable end with the single Type A USB connector.)
- 7. Plug the **USB Data Connector**, see **Figure 2** on page 4, into a USB port of the computer.

Note: In most cases the USB Data Connector will supply enough power to the enclosure. If not, use the optional USB Power Connector to supply morepower. Before proceeding, first unplug the USB Data Connector, then plug the USB Power Connector into an available USB port, then re-plug the USB Data Connector.

- The USB 3.1 to SATA 2.5 External Hard Drive Enclosure will turn on automatically. Make sure that the LED is lit.
- Windows and Mac will automatically detect and install drivers for the enclosure, it is ready for use.

Blank Page

Blank Page

## **Technical Support and Warranty**

QUESTIONS? SIIG's Online Support has answers! Simply visit our web site at www.siig.com and click Support. Our online support database is updated daily with new drivers and solutions. Answers to your questions could be just a few clicks away. You can also submit questions online and a technical support analyst will promptly respond.

SIIG offersa 2-year manufacturer warranty with this product. This warranty covers the original purchaser and guarantees the product to be free of any defects in materials or workmanship for two (2) years from the date of purchase of the product.

SIIG will, at our discretion, repair or replace (with an identical product or product having similar features and functionality) the product if defective in materials or workmanship. This warranty gives you specific legal rights, and you may also have other rights which vary from state to state. Please see our web site for more warranty details.

If you encounter any problems with this product, please follow the procedures below. A) If it is within the store's return policy period, please return the product to the store where you purchased from.

B) If your purchase has passed the store's return policy period, please follow the steps below to have the product repaired or replaced.

Step 1: Submit your RMA request.

Gotowww.siig.com,click Support, then REQUEST A PRODUCT REPLACEMENT to submit a request to <u>SIIG RMA</u> or fax a request to <u>510-657-5962</u>. Your RMA request will be processed, if the product is determined to be defective, an RMA number will be issued.

Step 2: After obtaining an RMA number, ship the product.

- Properly pack the product for shipping. All accessories that came with the original package must be included.
- Clearly write your RMA number on the top of the returned package. SIIG will
  refuse to accept any shipping package, and will not be responsible for a product
  returned without an RMA number posted on the outside of the shipping carton.
- You are responsible for the cost of shipping to SIIG. Ship the product to the following address:

SIIG, Inc. 6078 Stewart Avenue Fremont, CA 94538-3152, USA RMA #:

 SIIG will ship the repaired or replaced product via Ground in the U.S. and International Economy outside of the U.S. at no cost to the customer.

## About SIIG, Inc.

Founded in 1985, SIIG, Inc. is a leading manufacturer of IT connectivity solutions (including Serial ATA and Ultra ATA Controllers, FireWire, USB, and legacy I/O adapters) that bridge the connection between Desktop/Notebook systems and external peripherals. SIIG continues to grow by adding A/V and Digital Signage connectivity solutions to our extensive portfolio. SIIG products offer comprehensive user manuals, many user-friendly features, and are backed by an extensive manufacturer warranty. High quality control standards are evident by the overall ease of installation and compatibility of our products, as well as one of the lowest defective return rates in the industry. SIIG products can be found in computer retail stores, mail order catalogs, through major distributors, system integrators, and VARs in the Americas and the UK, and through e-commerce sites.

#### PRODUCT NAME

USB 3.1 to SATA 2.5 External Hard Drive Enclosure

FCC RULES: TESTED TO COMPLY WITH FCC PART 15, CLASS B
OPERATING ENVIRONMENT: FOR HOME OR OFFICE USE

#### FCCCOMPLIANCESTATEMENT:

This device complies with part 15 of the FCC Rules. Operation is subject to the following two conditions: (1) This device may not cause harmful interference, and (2) this device must accept any interference received, including interference that may cause undesired operation.

THE PARTY RESPONSIBLE FOR PRODUCT COMPLIANCE

SIIG. Inc.

6078 Stewart Avenue

Fremont, CA 94538-3152, USA

Phone: 510-657-8688

USB 3.1 to SATA 2.5 External Hard Drive Enclosure is a trademark of SIIG, Inc. SIIG and the SIIG logo are registered trademarks of SIIG, Inc. Microsoft and Windows are registered trademarks of Microsoft Corporation. All other names used in this publicationare for identification only and may be trademarks of their respective owners.

May, 2015 Copyright © 2015 by SIIG, Inc. All rights reserved.